# **Aplikasi Sistem Maklumat Geografi (GIS) Dalam Membantu Pengurusan Penempatan Pelajar Di Asrama.**

### **SULAIMI BIN AHMAD**

Jabatan Geoinformatik, Fakulti Kejuruteraan Dan Sains Geoinformasi, Universiti Teknologi Malaysia Skudai, Johor Darul Takzim. e-mail : sulaimi@hotmail.com

**Abstrak.** Kepesatan pembangunan teknologi maklumat telah menjadikan dunia seolah-olah tidak bersempadan dimana maklumat disalurkan tanpa batas. Universiti Teknologi Malaysia (UTM) juga tidak terlepas untuk menerima arus perubahan ini dimana sebagai sebuah institusi pendidikan tinggi negara, ia telah mula menggunakan teknologi maklumat dalam urusan pentadbirannya sejak tahun 1975. Hampir segenap bahagian atau unit yang terdapat di dalamnya menggunakan komputer dalam mengurus dan mentadbir termasuk pihak pentadbiran asrama. Sehubungan dengan itu, kajian ini cuba untuk melihat sejauhmana potensi GIS mampu untuk mengurus penempatan pelajar di asrama. Sebagaimana yang diketahui, Sistem Maklumat Geografi ini mampu untuk melakukan pertanyaan dan analisis dimana maklumat boleh diperolehi serta-merta. Beberapa perkara akan dibincangkan dalam kertas seminar ini bermula daripada fasa penyiasatan awal, rekabentuk sistem hinggalah kepada pengujian sistem. Akhir sekali, melalui hasil kajian ini juga, diharap ianya boleh membantu pihak pengurusan asrama di masa depan untuk membuat keputusan dengan cepat dan cekap.

# **1. Pengurusan Asrama dan Teknologi Maklumat: Satu Tinjauan**

Merujuk kepada Laporan Sejarah Kefeloan UTM (Pejabat Hal Ehwal Pelajar, 1991) menyifatkan asrama sebagai suatu tempat yang subur untuk membentuk perkembangan pelajar ke arah mencapai matlamat pendidikan universiti khasnya dan negara amnya. Secara ringkasnya penempatan pelajar atau asrama dibangunkan dengan tujuan untuk membantu mengatasi masalah tempat tinggal pelajar.

Pada masakini setiap penempatan atau kampung pelajar yang terdapat di UTM dilengkapi dengan sebuah kompleks pentadbiran yang menempatkan pejabat asrama. Ia juga dilengkapi dengan keperluan untuk bersukan dan riadah seperti gelanggang tenis, sepaktakraw, bola jaring dan sebagainya. Prasarana universiti pula kian bertambah lengkap dan canggih. Kini, hampir seluruh sektor pentadbiran universiti termasuk pihak pentadbiran asrama telah dilengkapkan dengan sistem komputer desktop.

Pada tahun 1984, universiti telah merancang penyusunan semula struktur pentadbiran hal ehwal pelajar dan dilaksanakan pada tahun 1985. Sejajar dengan itu, konsep penempatan pelajar telah diperkemaskan dengan melaksanakan konsep asrama sebagai sebuah perkampungan pelajar. Walaupun pihak pentadbiran asrama telah pun menggunakan komputer untuk tujuan merekod butir diri pelajar, menyimpan data inventori dan kakitangan tetapi tahap penggunaannya masih belum menyeluruh. Disamping itu juga masih terdapat beberapa masalah yang dihadapi oleh pihak pengurusan asrama dalam usaha untuk mengemaskinikan data dan memastikan tempat untuk pemohon yang layak.

Dalam kajian ini, beberapa masalah yang wujud akan cuba diatasi dengan mengaplikasikan Sistem Maklumat Geografi. Ini adalah kerana keupayaan GIS untuk membantu dalam mengurus sejumlah data tertentu dengan lebih cekap disamping data ruangnya sekali. Melalui sistem maklumat geografi ini, data-data yang berasingan boleh disatukan dan disimpan dalam satu pangkalan data. Selain dari itu, jumlah bilik yang kosong juga boleh diketahui melalui sistem maklumat geografi ini.

Kertas seminar ini disediakan bertujuan untuk memberi penerangan secara terperinci bagaimana sistem maklumat geografi diaplikasikan ke dalam pengurusan pejabat kolej. Di samping itu, kertas seminar ini juga akan mengambil contoh sistem yang dibangunkan sebagai prototaip dan bagaimana GIS diaplikasikan untuk mengurus data pelajar dan inventori serta carian yang boleh dilakukannya.

# **2. Kawasan Kajian**

Kolej Tun Dr Ismail atau lebih dikenali dengan nama Kampung Resak adalah kolej yang kelima dalam Kampus Universiti Teknologi Malaysia. Ia diberikan nama "Resak" bersempena nama sejenis pokok iaitu "Pokok Resak". Kolej ini terdiri daripada 18 buah blok bangunan penginapan pelajar yang terdiri daripada blok kecil, blok sederhana dan blok besar. Terdapat juga 5 daripadanya dijadikan sebagai blok untuk tetamu. Selain dari itu, kolej ini juga menyediakan 4 buah blok utama yang terdiri daripada Blok Pentadbiran, Dewan Sri Resak (dahulunya Dewan Serbaguna - DSG), Kafeteria dan Dewan Makan Pelajar.

Kolej Tun Dr Ismail turut dilengkapi dengan pelbagai kemudahan lain seperti bilik rehat, bilik JKM, surau, gimnasium dan sebagainya. Untuk menggalakkan para pelajar terlibat dalam bidang sukan, kemudahan-kemudahan seperti gelanggang badminton, sepak takraw, bola keranjang, tenis dan bola tampar juga disediakan. Muatan asal kolej ini ialah 1032 orang.

Oleh kerana pertambahan pelajar, maka universiti terpaksa menambah muatan pada pertengahan 1992 menjadikan muatan bilik kepada 1466 orang. Walaubagaimanapun, memandangkan bilik-bilik yang ditambah muatannya tidak menjamin keselesaan pelajar, maka universiti bercadang untuk mengembalikan muatan kepada kapasiti yang asal. Kapasiti kolej ini pada sesi 1996/1997 ialah seramai 1371 orang, pengurangan sebanyak 95 tempat yang mana bilangan bilik perseorangan telah ditingkatkan dan blok antarabangsa diwujudkan di blok M10. Rajah 1.0 menunjukkan pelan kawasan kajian.

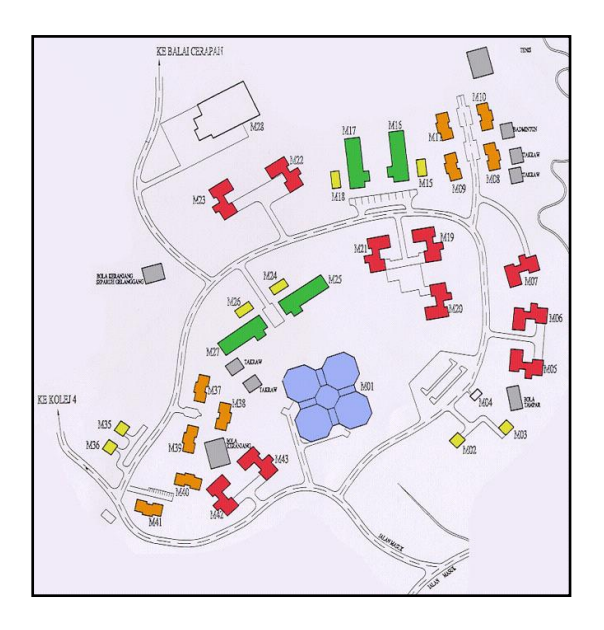

Rajah 1.0 : Pelan Keseluruhan Kolej Tun Dr. Ismail (Kolej Resak)

# *2.1. Konsep Pembinaan Kampung Pelajar*

Berdasarkan Laporan Kefeloan UTM (Pejabat Hal Ehwal Pelajar, 1991) menyifatkan bahawa konsep pembinaan Kampung Pelajar atau asrama di UTM adalah untuk memastikan setiap kampung pelajar akan dibangunkan mengikut tiga kategori, iaitu :

1. Pangsa besar Untuk memuatkan kira-kira 100 orang pelajar. 2. Pangsa sederhana Untuk menampung kira-kira 50 orang pelajar.

#### 3. Pangsa kecil

Untuk menampung 18 orang pelajar sahaja. Ia juga dikenali dengan nama Blok antarabangsa.

# *2.2. Mengapa Sistem Maklumat Geografi (GIS)?*

Untuk membuat takrifan ke atas definasi sebenar Sistem maklumat geografi ini adalah sukar, ini kerana tidak terdapat satu istilah yang tepat bagi menerangkannya. Walaubagaimanapun sebagai rujukan bolehlah diambil definasi yang dipetik dari Laporan Interim (1997) dimana definasi ini telah pun diterima ramai iaitu GIS ialah,

"*a computerised database management system for capture, storage, retrieval, analysis and display of spatial data or information defined by its location. "*

Berdasarkan takrifan diatas dapatlah dinyatakan disini bahawa GIS adalah merupakan sistem berkomputer yang mampu membuat analisis, pemaparan, penyimpanan data spatial beserta dengan data atributnya. Ini adalah kerana sistem konvensional pada masakini tidak lagi mampu memenuhi permintaan penggunaan yang semakin kompleks dan meningkat (Taher Buyong, 1991). Oleh itu, dengan penggunaan komputer ini, maklumat dapat diperolehi dengan cepat. Di samping itu juga, keupayaan GIS untuk menghubungkan maklumat spatial dan maklumat atributnya menjadikan ia lebih berkesan dalam kerja menganalisis data. Atas alasan inilah maka kajian ini dibuat untuk membolehkan satu pengurusan kerja yang lebih sistematik disamping kaedah penyimpanan data yang lengkap.

# *2.3. Konsep Pangkalan Data*

Pangkalan data adalah suatu kumpulan fail yang berhubungan dimana ia mengandungi maklumat berkenaan sesuatu perkara beserta dengan strukturnya. Tujuan pangkalan data dibangunkan adalah untuk menyimpan semua data organisasi dalam satu lokasi supaya penyimpanan data berlebihan dalam organisasi boleh dielakkan. Ini adalah kerana kajian yang dilakukan ini turut melibatkan data yang banyak.

Selain dari itu, sebagai suatu sistem maklumat, GIS boleh juga dianggap sebagai suatu *Data Base Management System* (DBMS), ini kerana salah satu fungsinya yang utama ialah mengumpulkan, memproses dan memaparkan data atau maklumat dari simpanan di dalam pangkalan datanya (Aminuddin Abu Bakar, 1993). Oleh itu, dalam bidang pengurusan seperti pengurusan penempatan pelajar di asrama ia juga turut terlibat dengan struktur pangkalan data yang besar. Ia juga turut membincangkan kaedah rekabentuk pangkalan data dari segi rekabentuk konseptual, logikal dan fizikal dalam fasa rekabentuk sistem nanti.

### **3. Metodologi Kajian**

Beberapa metodologi asas akan dibincangkan di dalam kertas seminar ini. Ia bertujuan untuk memastikan kajian akan berjalan lancar sepertimana yang dirancangkan. Untuk itu, ia akan dipecahkan kepada beberapa fasa tertentu. Melalui metodologi ini satu kaedah kerja yang lebih tersusun dan sistematik dapat dilakukan agar ianya tidak tersasar dari tujuan dan objektif kajian. Metodologi kajian ini merangkumi aspek-aspek berikut. :-

- 1. Penyiasatan Awal
- 2. Analisis Sistem
- 3. Rekabentuk Sistem
- 4. Pembangunan dan Perlaksanaan Sistem
- 5. Pengujian dan penyenggaraan sistem

Metodologi kajian ini dibentuk berdasarkan fasa-fasa yang terlibat dalam Kitaran Hidup Pembangunan Sistem (KHPS). (Rujuk Lampiran 1)

#### *3.1. Penyiasatan Awal*

Dalam fasa penyiasatan awal, satu kajian iaitu kajian keperluan pengguna perlu dilakukan yang bertujuan untuk mendapatkan maklumat berikut :-

- 1. Kemampuan sistem sediada yang sedang digunapakai.
- 2. Kaedah penyimpanan data yang digunakan.
- 3. Rangkaian sistem berkomputer dan lain-lain maklumat yang difikirkan perlu.

Siasatan Awal mendapati sistem sediada yang digunakan di pejabat kolej adalah terdiri daripada fail-fail dan juga separa komputer untuk menyimpan rekod pelajar dan inventori. Data rekod pelajar dan inventorinya pula disimpan tanpa disusuli dengan pengkodan data spatial (ruang). Oleh itu ia hanya mampu untuk menyenaraikan maklumat secara atribut sahaja. Rangkaian sistem berkomputernya pula dihubungkan terus ke Pusat Komputer UTM. Maklumat-maklumat tersebut diperlukan untuk memudahkan lagi kerja-kerja di peringkat pembangunan sistem dan merekabentuk sistem. Selain dari itu, ianya juga bertujuan untuk melihat sejauhmana keupayaan sistem yang sedang digunakan mampu untuk mengatasi masalah sediada. Untuk itu, satu temubual telah pun dilakukan disamping pengamatan ke tempat kajian. Diperingkat ini juga, data yang diperlukan akan dikumpul.

#### *3.1.1. Pengumpulan Data*

Tujuan temubual adalah untuk mendapatkan maklumbalas dan mengumpul data terkini berkenaan kajian yang sedang dilakukan. Dari pengamatan yang telah dilakukan didapati sistem penyimpanan data masih lagi dibuat secara manual dan penggunaan sistem berkomputer belum dilakukan secara menyeluruh. Data-data yang perlu dikumpul ini terdiri dari data spatial (ruang) dan data atribut.

#### *3.1.2. Data spatial*

Data spatial dalam kajian ini terdiri dari pelan keseluruhan bangunan Kolej Tun Dr. Ismail iaitu pelan kawasan kolej beserta pelan terperinci aras setiap blok. Pelan bangunan ini akan menunjukkan luas dan jumlah bilik tersebut. Disamping itu, pelan lantai untuk setiap blok iaitu blok besar turut didigit dengan menggunakan perisian ArcInfo dan disunting dengan perisian Autocad R14.

#### *3.1.3. Data Atribut*

Data atribut pula terdiri dari data inventori seperti jumlah tilam, kipas, kerusi, katil dan meja yang terdapat di dalamnya disamping data pelajar yang mendiami setiap blok atau bilik tersebut. Kemasukan data atribut akan dilakukan dengan menggunakan perisian Microsoft Access. Pangkalan data pelajar untuk menyimpan butir diri dan rekod pelajar di asrama manakala pangkalan data inventori adalah untuk rekod barang yang terdapat dalam bilik pelajar.

## *3.2. Analisa Sistem*

Berdasarkan maklumbalas yang dibuat daripada temubual didapati sistem penyimpanan datanya adalah dalam bentuk fail dan sebahagian data sahaja disimpan dalam komputer. Selain dari itu, terdapat juga data yang belum dikemaskini dimana ini akan menyebabkan data tersebut rosak atau berkemungkinan untuk hilang. Selain dari itu, jaringan sistem sediada hanya melibatkan data atribut tanpa dihubungkan dengan data spatial iaitu lokasi dimana bilik atau pelajar tersebut tinggal. Disamping itu, ia juga akan melibatkan pengumpulan atau pembersihan data yang dikehendaki, dibuang atau disimpan untuk tujuan seterusnya.

Daripada analisa sistem ini, satu rumusan telah dibuat iaitu kajian ini boleh diteruskan kerana berdasarkan kajian keperluan pengguna didapati pejabat kolej masih lagi menggunakan cara manual iaitu sistem fail untuk menyimpan segala data dan rekod dimana hanya sebahagian data pelajar disimpan dalam komputer manakala data inventorinya pula disimpan dalam sistem kabinet. Bagi mengatasai masalah penyimpanan data dan sistem separa komputer yang digunakan maka potensi GIS akan cuba diaplikasikan ke dalam pejabat pengurusan kolej.

## *3.3. Rekabentuk Sistem*

Didalam fasa rekabentuk sistem ini, ia melibatkan rekabentuk pangkalan data dan rekabentuk keatas suaipakai sistem (antaramuka). Oleh kerana ia adalah satu sistem maklumat pengurusan penempatan pelajar, maka ianya tidak lari dari membincangkan perihal pentingnya rekabentuk pangkalan data.

## *3.3.1 Rekabentuk Konseptual*

Selain daripada itu, satu entiti perhubungan atau *Entity Relationship* telah pun dihasilkan untuk pangkalan data yang dibangunkan. Hasil daripada model konseptual ini adalah entiti BLOK, ARAS, BILIK, PELAJAR dan INVENTORI. Penekanan akan diberikan pada entiti PELAJAR dan INVENTORI sahaja. Rekabentuk Konseptual hanyalah merupakan satu gambaran bagaimana pangkalan data ini dihubungkan diantara satu entiti dengan entiti. Rajah perhubungan entiti ini boleh dilihat pada lampiran 2.

## *3.3.2. Rekabentuk Logikal*

Apabila kesemua data tersebut telah diperolehi, satu pangkalan data akan dibangunkan bagi tujuan menguruskan kesemua data tersebut. Pangkalan data ini menggunakan model data *relational* atau pangkalan data hubungan. Dalam model logikal ini, setiap atribut mempunyai nama meda, jenis dan lebar medan yang tertentu. Disamping itu saiz data atau storan bagi setiap nama medan akan dinyatakan.

| Nama_Medan    | Jenis_Medan | Lebar_Medan | Saiz_Data (bytes) |
|---------------|-------------|-------------|-------------------|
| ID            | Numeric     | 3           |                   |
| <b>Blok</b>   | Character   | 5           |                   |
| Aras          | Numeric     |             |                   |
| <b>Bilik</b>  | Numeric     | 3           | 3                 |
| Nama          | Character   | 50          | 50                |
| Alamat        | Character   | 60          | 60                |
| Negeri_Diam   | Character   | 19          | 19                |
| No_KP         | Numeric     | 20          | 20                |
| No metrik     | Character   | 10          | 10                |
| <b>Kursus</b> | Character   | 5           | 5                 |
| Fakulti       | Character   | 5           |                   |
| Kadar_yuran   | Numeric     | 3           | 3                 |
| <b>Status</b> | Numeric     |             |                   |

Jadual 1.0 : Rekabentuk Logikal Untuk Lapisan Data Pelajar

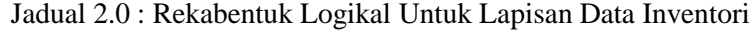

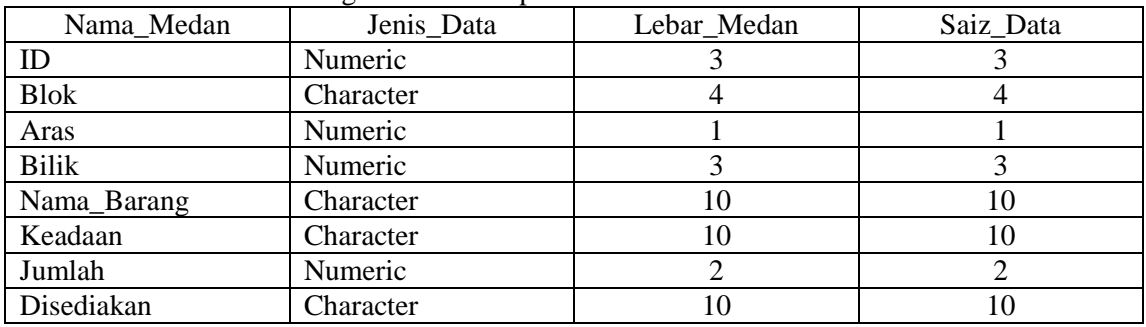

### *3.3.3. Rekabentuk Fizikal*

Rekabentuk fizikal ialah satu rekabentuk dimana sistem akan memilih struktur penyimpanan dan laluan capaian fail dalam pangkalan data bagi mendapatkan paparan yang terbaik. Rekabentuk fizikal akan menerangkan jumlah storan bagi setiap fail yang disediakan dalam kajian ini dimana ia akan memaparkan nilai sebenar saiz data yang sedang direkabentuk secara terperinci.

| Nama Fail | Jumlah Storan |
|-----------|---------------|
|           |               |
| Pelaiar   | 274 kb        |

Jadual 3 : Saiz storan untuk rekabentuk fizikal dalam Pangkalan data Access

## **4. Perlaksanaan Sistem**

Perlaksanaan sistem akan dimulakan dengan kemasukan data atribut dan diikuti dengan data spatial sehinggalah kepada penyediaan antaramuka. Perlaksanaan sistem ini akan dilakukan dalam perisian MapInfo 5.0.

## *4.1. Hubungan antara data spatial dan data atribut dalam MapInfo*

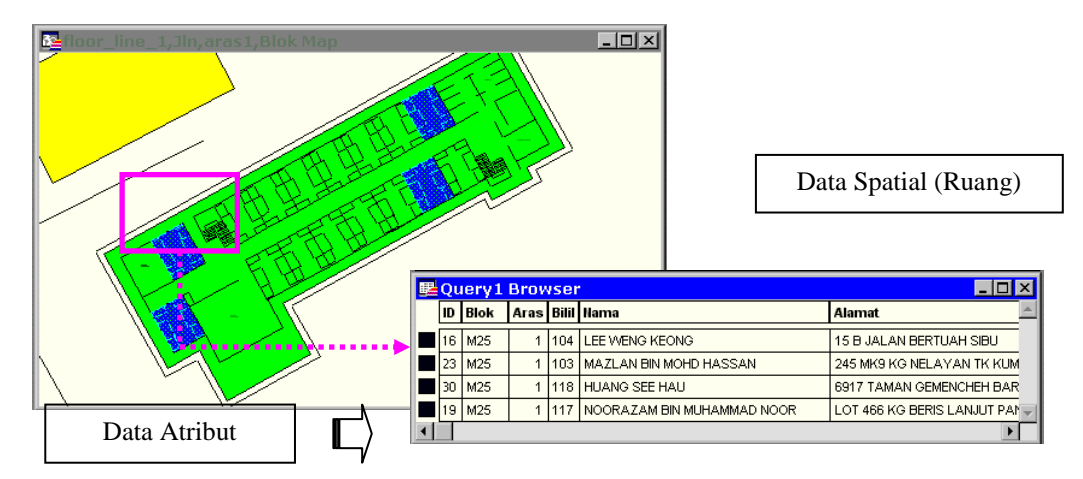

Rajah 2.0 : Perhubungan diantara data atribut dan data spatial menggunakan ID dalam MapInfo.

Dalam perisian MapInfo, data atribut akan disimpan dan dihubungkan melalui ID. Data yang berbeza akan disimpan dalam konsep lapisan dimana setiap lapisan mengandungi maklumat yang berbeza. Dalam hal ini, sekiranya satu data pelajar dimasukkan ke dalam pangkalan data MapInfo ia akan dihubungkan dengan data spatialnya melalui ID. Hubungan yang berlaku adalah 1 : 1. Walaubagaimanapun sekiranya satu pertanyaan *(query)* dibuat iaitu tunjukkan data pelajar dimana nombor biliknya ialah 104. Arahan yang dibentuk adalah seperti berikut :-

select  $*$  from aras1 where Bilik = 104 into Selection browse \* from Selection

Pangkalan data Mapinfo akan memaparkan maklumat pelajar yang tinggal di bilik 104 dimana hubungan yang berlaku itu adalah perhubungan 1 : 1. Walaubagaimanapun MapInfo juga sebenarnya mampu untuk melakukan perhubungan 1 : M tetapi hanya data yang mempunyai ID sahaja akan dipilih pada data ruang manakala data yang lain akan dipaparkan berdasarkan kepada carian atau *query* yang merujuk pertanyaan yang dibuat. Contoh pertanyaan ;

Select Aras, Blok, Status, Bilik from aras1 where Bilik = 110 into Selection Browse \* From Selection

Maka data yang dipilih akan menunjukkan nombor bilik 110 manakala pangkalan data akan memaparkan data yang telah dicari itu.

# *4.2. Kemasukan Data*

Dalam Sistem Maklumat Geografi (GIS), kemasukan data-data dibuat dengan mengaplikasikan beberapa perisian tertentu seperti ArcInfo, Microsoft Access dan sebagainya. Ini adalah kerana setiap perisian itu mempunyai kemampuan yang berbeza untuk melakukan sesuatu aktiviti. Misalnya, perisian ArcInfo digunapakai sewaktu kerja-kerja mendigit pelan kolej Tun Dr. Ismail. Secara ringkasnya, kerja-kerja memasukkan data boleh dibahagikan kepada dua bahagian :-

- 1. Kemasukan data atribut
- 2. Kemasukan data spatial

# *4.2.1. Kemasukan Data Atribut*

Untuk menyimpan segala data berkenaan pelajar, perisian Microsoft Access digunakan dimana didalamnya juga disimpan maklumat inventorinya sekali. Terdapat dua bentuk jadual *(table)* yang akan dibentuk iaitu :-

- 1. Jadual Maklumat pelajar
- 2. Jadual Maklumat inventori

Kemasukan data ke dalam setiap jadual akan dibuat oleh pengguna dengan memasukkan data tersebut di ruang yang telah disediakan mengikut nama medan tertentu seperti BLOK, ARAS, BILIK, NAMA PELAJAR, ALAMAT, NEGERI\_DIAM, NO\_KP, NO\_METRIK, KURSUS, FAKULTI, KADAR\_YURAN dan STATUS. Jadual Maklumat pelajar akan menyimpan semua rekod pelajar yang mendiami setiap bilik atau blok tersebut manakala maklumat inventori adalah rekod barang yang terdapat dalam bilik tersebut. Pangkalan data ini menggunakan konsep pangkalan data hubungan (*relational database).* Konsep ini menerangkan bahawa sesuatu atribut dalam pangkalan data akan disusunatur dengan setiap satu entitinya akan mempunyai hubungan diantara satu sama lain ia saling berkaitan.

# *4.2.2. Kemasukan Data Spatial*

Sistem Maklumat Geografi akan berinteraksi dalam sistem melalui data atribut dan data spatialnya. Oleh itu, data spatial iaitu pelan kolej Tun Dr. Ismail dan pelan lantai setiap blok akan dibentuk dan dimasukkan ke dalam perisian MapInfo 5.0 untuk dilakukan proses membentuk pertanyaan (*query*). Dalam pangkalan data spatial seperti perisian MapInfo, konsep penyimpanan datanya adalah berasaskan lapisan *(layer by layer)* dimana data-data yang berbeza akan disusun mengikut fungsi tertentu. Rajah dibawah menunjukkan konsep lapisan atau tindihan data spatial dibuat.

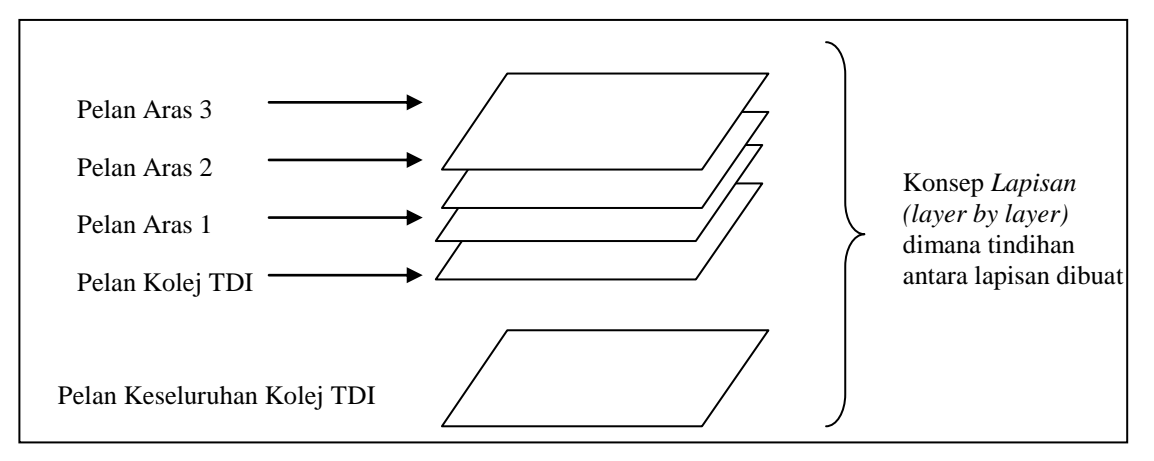

Rajah 3.0 : Konsep Lapisan data Spatial

#### *4.3. Mengimpot pelan ke dalam Mapinfo*

Setiap pelan aras Kolej Tun Dr Ismail disimpan dalam Autocad dalam format \*.dwg. Oleh itu bagi membolehkannya di baca atau dipindahkan ke dalam perisian MapInfo, ia perlu ditukar ke dalam format \*.dxf terlebih dahulu. Contoh pelan aras1.dwg perlu di *export* ke format aras1.dxf. dulu. Selepas itu, data tersebut akan di *import* semula dalam perisian MapInfo dengan menggunakan arahan *Import* pada menu *Table*.

## *4.4. Menentukan Unjuran*

Dalam sistem maklumat ini, unjuran yang digunakan adalah *Non-Earth (meters).* Selain dari itu, koordinat X dan Koordinat Y juga perlu dimasukkan untuk membuat had sempadan koordinat *Non Earth*. Set Coordinate Transformation juga perlu dinyatakan untuk memastikan koordinat data spatialnya berada pada koordinat yang benar dalam permodelan di bumi.

## *4.5. Pembentukan Topologi*

Data yang telah didigit dan disunting dalam perisian Autocad perlu di bentuk menjadi poligon. Proses membentukkan poligon ini bertujuan untuk memasukkan data atribut ke dalamnya dimana data spatial yang sudah mempunyai maklumat atributnya akan mempunyai topologi. Proses topologi ini boleh dilakukan dengan menggunakan arahan *convert to region* dan *combine* dalam perisian MapInfo*.*

## *4.6. Memindahkan fail pangkalan data ke dalam Mapinfo*

Segala data pelajar dan inventori disimpan dalam fail yang berasingan. Oleh itu, sebelum data dari fail lain dihubungkan dengan data spatial dalam MapInfo, adalah perlu untuk memastikan bahawa medan jadual dalam MapInfo dan sebagainya mempunyai nama, lebar dan luas yang sama dengan jadual pada Microsoft Access. Sekiranya medan dan lebar serta jenisnya berlainan, proses menghubungkan pangkalan data akan menjadi sukar kerana nama medan, jenis dan lebarnya berbeza. Selain dari itu, MapInfo juga mempunyai satu TABLE atau JADUAL yang direkabentuk secara automatik apabila setiap TABLE itu dihasilkan.

Contohnya ARAS1 dalam MapInfo sekiranya data di impot maka satu TABLE akan dibentuk dimana data atributnya turut dihasilkan. Pengguna boleh memasukkan data atribut pada medan tersebut. Walaupun, dalam MapInfo pangkalan data sediadanya boleh digunakan tetapi pangkalan data dalam MapInfo tidak boleh digunakan untuk menambah ruang sekiranya data baru dimasukkan. Oleh itu, perisian Microsoft Access mampu untuk mengemaskini data dan menerima kemasukan data baru. Bezanya dalam MapInfo data tersebut dihubungkan terus dengan spatialnya.

#### *4.7. Membentuk pertanyaan dalam Mapinfo*

Dalam perisian mapinfo, pada menu utama pilih *query* dan *Select* atau *SQL select*. *Select*  digunakan untuk membentuk pertanyaan yang mudah manakala *SQL select* digunakan untuk membentuk pertanyaan secara logikal dimana penggunaan AND, OR, EQUAL dan sebagainya. Secara umumnya, pertanyaan SQL select akan digunakan apabila carian atau capaian yang dikehendakki itu akan melibatkan satu atau lebih medan atau jadual.

#### *4.8. Memaparkan maklumat pangkalan data*

Dalam perisian Mapinfo, maklumat boleh diketahui dengan menggunakan beberapa cara iaitu :-

- 1. Paparan secara Browser
- 2. Paparan secara Map
- 3. Paparan secara Graph
- 4. Paparan secara Layout
- 5. Butang Info.

Rajah dibawah menunjukkan sebahagian daripada kaedah paparan yang digunakan dalam kajian ini sewaktu kerja-kerja perlaksanaan sistem.

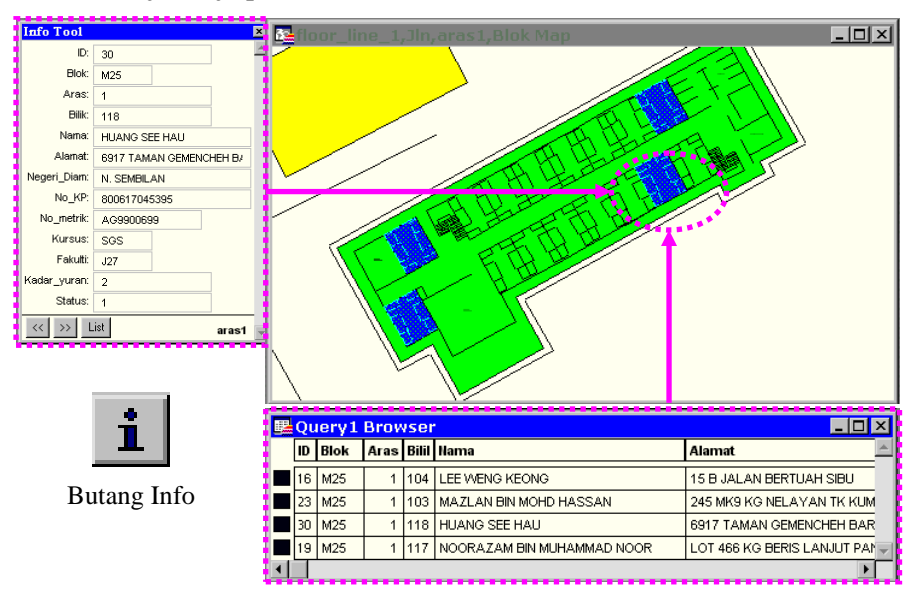

Rajah 4.0 : Paparan secara *browser* pangkalan data dan data spatial yang dipilih.

# *4.8. Rekabentuk AntaraMuka*

Paparan menu utama direkabentuk dengan penggabungan diantara grafik dan butang yang mudah. Pengguna boleh mengubah sesuatu pilihan atau menu paparan yang diingininya. Perisian Visual Basic digunakan untuk membentuk antaramuka sistem maklumat ini. Ia dibangunkan dengan menggunakan bahasa pengaturcaraan dalam MapInfo iaitu Mapbasic. Antara rekabentuk menu yang disediakan ialah :-

- 1. Pangkalan data pelajar
- 2. Pangkalan data Inventori
- 3. Carian Data pelajar dan inventori

Bahasa pengaturcaraan yang digunakan ialah campuran bahasa daripada Mapbasic dan Visual Basic. Secara ringkasnya paparan antaramukanya dibuat dengan menggunakan Visual Basic manakala menu pertanyaan dibuat dengan menggunakan Mapbasic.

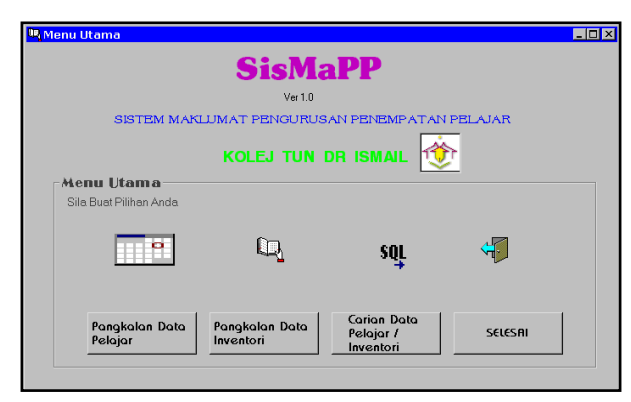

Rajah 5.0 : Rekabentuk Menu Utama Sistem Maklumat Pengurusan Penempatan Pelajar

# *4.8.1. Menu Pangkalan Data Pelajar*

Ianya merupakan satu tempat penyimpanan data untuk sistem maklumat ini dimana segala data pelajar akan disimpan disini. Pangkalan data pelajar ini mempunyai butang-butang yang berbeza fungsinya untuk keselesaan pengguna sewaktu memasukkan data, mengemaskini,

membuang data dan sebagainya. Pangkalan data ini juga boleh diubahsuai bentuknya dengan menekan butang paparan grid. Apabila pengguna selesai memasukkan data atau sebagainya, ia boleh kembali ke menu utama dengan menekan butang menu utama.

# *4.8.2. Menu Pangkalan Data Inventori*

Menu ini merupakan menu pangkalan data yang dibangunkan khusus untuk kemasukan data inventori. Dalam pangkalan data ini, pengguna juga boleh memasukkan data, memadam, mengemaskini dan menyimpan data. Pangkalan data pelajar dan inventori ini dihasilkan daripada Form Wizard dalam Visual basic.

# *4.8.3. Menu carian data pelajar atau inventori.*

Ia direkabentuk dengan menggabungkan ikon, *pull down menus* dan *pop up list*. Selain dari itu, pengguna juga boleh membuat carian atau pertanyaan dengan menggunakan arahan *combo box* atau menaipkan maklumat pada ruang yang disediakan. Rajah berikut akan menerangkan interaksi yang berlaku dalam menu pada sistem maklumat yang dibangunkan.

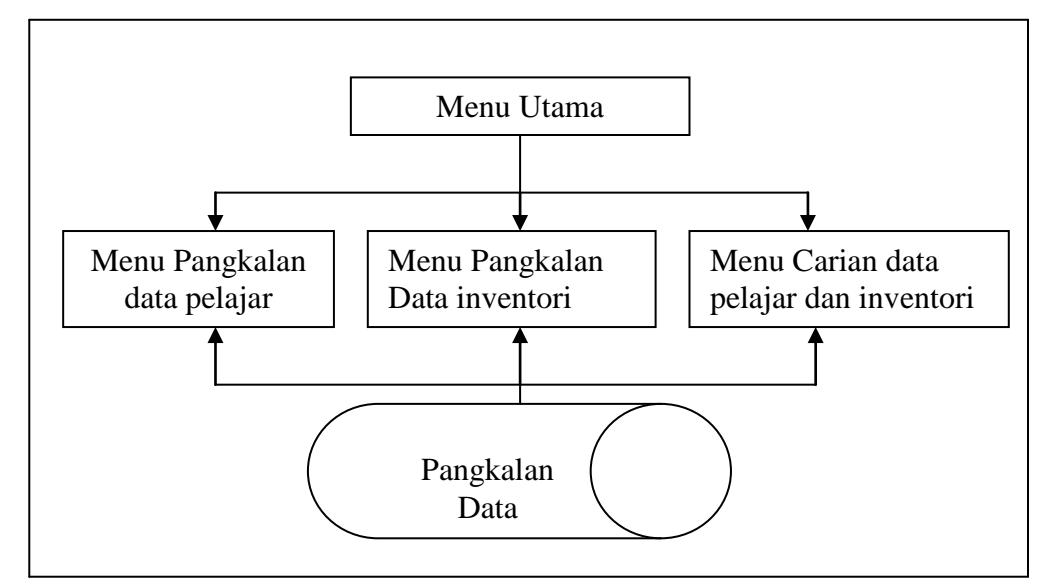

Rajah 6.0 : Interaksi Antara Menu Utama Dan Submenu Dengan Pangkalan Data Sistem

# **5. Analisa Sistem**

Peringkat pengujian sistem merupakan peringkat terakhir dalam kajian ini dimana sistem akan diuji dan analisa secara keseluruhan dinyatakan. Oleh kerana kajian ini menggunakan aplikasi sistem maklumat geografi untuk menghasilkan satu rekabentuk sistem maklumat maka analisa yang dibuat adalah berdasarkan kepada carian dan capaian yang boleh dilakukan oleh sistem ini.

# *5.1. Capaian maklumat blok pelajar*

Penggunaan *combo box* yang telah disediakan akan memudahkan lagi pengguna membuat carian dimana pengguna boleh memilih blok yang dikehendaki tanpa perlu menaip maklumat tersebut. Apabila butang proses ditekan maka pelan blok yang diingini akan dipaparkan. Contoh blok yang diingini adalah Blok M05.

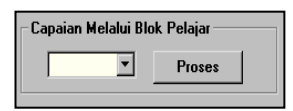

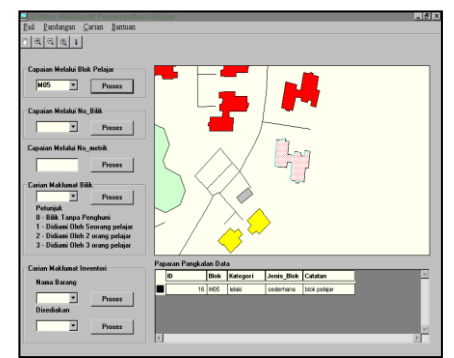

Rajah 7. 0 : Paparan maklumat Blok

# *5.1.1. Capaian maklumat bilik*

Untuk melakukan sesuatu capaian atau carian, kaedah yang digunakan adalah dengan memanggil pelan aras yang dikehendakki. Bagi mengetahui pelajar yang menghuni disetiap bilik, pengguna boleh mendapatkannya dengan mengklik pada *pull down menus* dan pilih carian untuk bilik dan arasnya sekali. Apabila aras 1 dipilih, maka pelan aras 1 akan dipaparkan. Ia boleh dibuat dengan menekan butang combo box yang mempunyai senarai bilik untuk aras 1,2 dan 3.

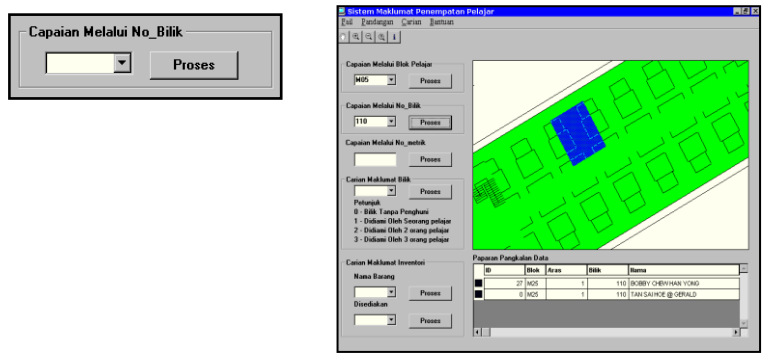

Rajah 8.0 : Capaian Maklumat untuk Bilik

# *5.2. Carian maklumat bilik*

Untuk membuat carian maklumat bilik seorang, berdua atau bertiga, pengguna hanya perlu menekan *combo box* yang tertera nombor status iaitu 0, 1, 2 dan 3. Nombor status ini merupakan nama medan yang terdapat dalam pangkalan data dimana medan ini merujuk kepada pengertian seperti jadual dibawah.

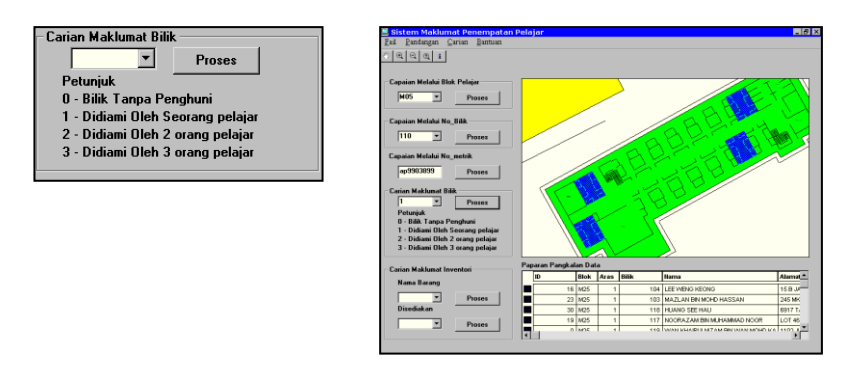

Rajah 9.0 : Carian Maklumat Bilik pelajar

#### *5.3. Carian maklumat inventori*

Disamping maklumat bilik samada berpenghuni atau kosong, pengguna boleh mendapatkan maklumat inventori di setiap bilik. Dengan menekan butang *combo box* untuk memilih Nama\_Barang dan proses, maka paparan data spatial inventori di aras1 dan data atribut akan disenaraikan. Pada menu carian maklumat inventori ini, terdapat dua jenis pilihan data iaitu Nama\_Barang dan Disediakan. NAMA BARANG ini merupakan nama inventori yang hendak dipilih manakala DISEDIAKAN ini merujuk kepada maklumat inventori yang dipilih itu samada disediakan atau sebaliknya. Disini, pertanyaan yang dibuat hanya secara terus iaitu bukan secara logikal dengan memasukkan AND, OR dan sebagainya. Ia dilakukan dengan menekan butang proses pada NAMA\_BARANG dahulu dan selepas itu pilihan untuk DISEDIAKAN.

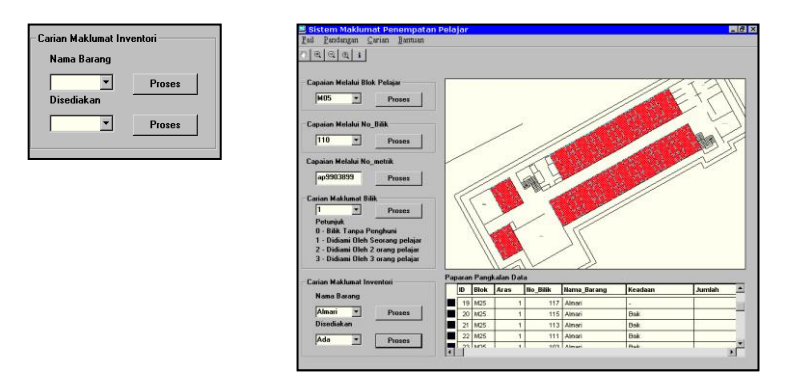

Rajah 10.0 : Paparan Maklumat Inventori

## *5.4 Capaian Melalui No\_metrik*

Selain daripada capaian melalui bilik, ia juga boleh membuat capaian melalui no\_metrik. Apabila no metrik pelajar dimasukkan, pangkalan data akan menunjukkan nama pelajar yang dipilih beserta beberapa maklumat lain seperti alamat, kursus, blok, bilik dan fakulti. Bukan semua maklumat akan dipaparkan. Ini adalah untuk memastikan data yang perlu dikehendaki sahaja dipamirkan. Pada data spatialnya pula, bilik atau lokasi dimana pelajar tersebut tinggal turut dipaparkan. Penggunaan no metrik adalah kerana setiap pelajar hanya mempunyai nombor tertentu atau unik.

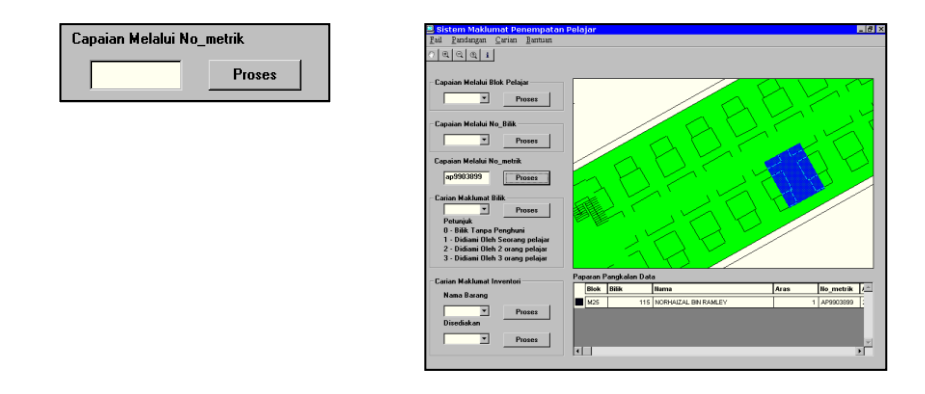

Rajah 11.0 : Paparan Data Melalui Capaian No Metrik

## *5.5 Analisis Sistem*

Berdasarkan kajian yang telah dilakukan didapati aplikasi GIS untuk menguruskan data pelajar dan inventori boleh digunakan bagi membuat capaian dan carian sesuatu data. Dari pertanyaan ke atas data spatial diatas menunjukkan bahawa GIS mampu untuk melakukan carian dimana maklumat dipaparkan dalam bentuk grafik dan teks. Data spatial atau paparan grafik dan data atribut dalam bentuk teks ini memudahkan pengguna mengetahui lokasi dan keadaan sebenar sesuatu bilik itu samada berpenghuni atau sebaliknya. Di samping itu, data berkenaan inventori juga turut diperolehi. Sistem maklumat yang dibangunkan ini diberi nama SisMaPP iaitu singkatan daripada Sistem Maklumat Pengurusan Penempatan Pelajar. Secara ringkasnya, ini menunjukkan bahawa GIS boleh diaplikasikan untuk mengurus data asrama dimana penyimpanan data lebih sistematik dan maklumat boleh diketahui dengan segera.

# **6. Hasil Kajian**

Melalui kajian ini, satu sistem untuk menguruskan maklumat pelajar dan inventori berjaya dihasilkan. Melaluinya, data boleh diproses dan kemaskini dimana carian setiap bilik boleh diketahui. Sekiranya pengguna ingin mengetahui berkenaan latarbelakang pelajar yang mendiami bilik tersebut, ianya boleh dilakukan dengan membuat pertanyaan pada sistem tersebut. Antara kebaikan sistem maklumat ini ialah ia mempunyai paparan secara grafik untuk data yang dipilih. Kelemahan sistem ini ialah ia dibangunkan tanpa mempunyai ciriciri keselamatan umpamanya penggunaan kata laluan. Ia juga belum lengkap sepenuhnya dimana menu bantuan belum dimasukkan.

Daripada hasil kajian ini satu analisis boleh dibuat dimana pengaplikasian perisian Microsoft Access, MapInfo dan Visual Basic mampu untuk menghasilkan sebuah sistem maklumat yang bermutu tinggi sekiranya penumpuan diberikan secara serius dalam menghasilkan sistem maklumat ini. Dengan terhasilnya sistem ini juga diharap akan dapat membantu pihak pengurusan asrama memproses permohonan pelajar untuk menetap di asrama dalam masa yang singkat.

Ini adalah kerana keupayaannya untuk menghubungkan data spatial dengan atribut secara serentak. Disamping itu, masa dan kos dapat dijimatkan disamping maklumat boleh diakses dengan cepat dan cekap. Hanya dengan menekan butang tertentu sahaja, pihak pengurusan dapat mengetahui maklumat latarbelakang pelajar, dimana ia tinggal dan data berkenaan inventori turut diperolehi dengan mudah.

## **7. Cadangan**

Beberapa cadangan untuk mempertingkatkan lagi sistem maklumat ini dan memperbaiki kelemahan yang wujud adalah seperti berikut :-

- 1 Mengenalpasti pengguna atau individu tertentu sahaja yang boleh mengakses sistem tersebut. Untuk memastikan sistem ini selamat maka elok sekiranya kata laluan dimasukkan bagi tujuan keselamatan.
- 2. Sistem tersebut perlu dimasukkan beberapa fungsi lain seperti carian berdasarkan nama, analisis dan unjuran pelajar sekiranya perlu. Sekiranya ada pelajar yang ingin menyambung kajian ini maka elok baginya menambah menu atau antaramuka untuk carian dan capaian yang lain.
- 3. Ia perlu ditingkatkan dari masa ke semasa untuk menepati kepantasan perubahan teknologi maklumat masakini agar ianya sentiasa *viable, understandable* dan *reliable* sepanjang masa. Sistem yang dibangunkan ini adalah merupakan satu prototaip dimana GIS diaplikasikan.
- 4. Aplikasi perisian selain daripada Perisian Mapinfo boleh dicadangkan sekiranya kajian ini ingin disambung dimana ia boleh menggunakan data bangunan, hotel dan sebagainya.
- 5. Penggunaan multimedia untuk memaparkan data pelajar turut digalakkan kerana ia mampu untuk memaparkan maklumat dengan lebih menarik serta kesan yang mendalam.

### **8. Kesimpulan**

GIS atau Sistem Maklumat Geografi adalah merupakan teknologi maklumat yang boleh melakukan analisis atau membuat pertanyaan serentak keatas data spatial dan data atribut. Keistimewaan yang ada berbanding dengan teknologi maklumat lain telah dapat memberi sumbangan dalam pelbagai sektor dan boleh diaplikasikan ke dalam pelbagai bidang. Melalui paparan maklumat pangkalan data dan juga spatialnya membolehkan pengguna mendapat keputusan dengan segera dan singkat.

Dalam kajian ini, satu sistem telah dibangunkan dimana ia dibuat dengan menggunakan sistem maklumat geografi. Daripada kajian didapati GIS mampu untuk menghasilkan satu sistem maklumat yang bermutu tinggi sekiranya ia diolah dan digarap dengan sebaik mungkin. Berdasarkan pada fasa rekabentuk sistem dimana interaksi antara perisian iaitu Microsoft Access, Mapinfo dan Visual Basic telah dapat menghasilkan satu sistem maklumat yang khusus untuk pengurusan pejabat kolej. Ia diberi nama sistem maklumat pengurusan penempatan pelajar atau ringkasnya sebagai SisMaPP.

Disamping itu, daripada kajian juga menunjukkan bahawa perancangan dan pengetahuan yang ada perlu diaplikasikan sepernuhnya dimana bermula daripada kajian keperluan pengguna hinggalah kepada analisis kajian melibatkan satu kaedah kerja yang tersusun dan rapi. Penyelidikan juga perlu dilakukan untuk menambahkan lagi ilmu pengetahuan yang ada. Selain dari itu, terdapat juga kebaikan dan kelemahn pada sistem maklumat ini. Namun begitu, bagi mengatasinya beberapa cadangan dikemukakan untuk pertimbangan pihak lain yang berminat untuk menyambung kajian ini.

Melalui kajian ini, ia diharapkan akan dapat membantu pihak pengurusan asrama dalam membuat penyemakan untuk mengetahui jumlah bilik yang kosong serta merta tanpa pergi ke bilik tersebut dan menguruskan maklumat pelajar yang menetap di asrama dengan lebih mudah. Selain dari itu, dengan terbentuknya pangkalan data didalamnya maka secara tidak langsung data dapat disimpan dan diuruskan dengan lebih berkesan jika dibandingkan dengan kaedah konvensional.

## **9. Penghargaan**

Setinggi-tinggi penghargaan untuk En. Matharuddin b. Yusuf diatas segala nasihat dan tunjukajar yang diberikan. Tidak lupa juga untuk En. Zulkepli b. Majid, En. Md. Ghazali B. Hashim dan juga rakan-rakan yang turut sama menjayakan Projek Sarjana Muda ini.

## **Bibliografi**

- Aronoff, S. (1989), Geographical Information System : A Management Perspective 1 st ed. Otawa Canada : WDF
- Burrough, P.A. (1986), Principles of Geographical Information Systems for Land Resource Assessment, 1<sup>st</sup> ed. Great Britain : Butler & Tanner Ltd, Frome and London.
- Aminuddin Abu Bakar, Yong Sun Yong (1993), Sistem Maklumat Geografi Untuk Perancang Bandar Menggunakan PC Arc Info V 34 D, Makmal Teknologi Maklumat Perancang, FAB, UTM, Skudai, Johor.

Taher Buyong (1991), Prinsip-prinsip GIS, FKSG, UTM, Skudai. Johor.

# Tesis

- Kow L.S. (1991), Sistem Maklumat berkomputer Kakitangan Akademik Fakulti Ukur, UTM, Skudai Johor
- Seong, H. C. (1993), Penggunaan Sistem Maklumat Geografi Dalam Membantu Pengurusan dan Pencegahan Kebakaran Bangunan, UTM, Skudai, Johor.

Laporan / majalah

Majalah Senario 5 (1997/1998), Kolej Tun Dr. Ismail, UTM, Skudai, Johor.

- Biro Inovasi dan Perundingan (1997), Laporan Interim 'Aplikasi Sistem Maklumat Geografi Wilayah Persekutun, Kuala Lumpur (AGISWpkl), UTM, Skudai, Johor.
- Jawatankuasa Pembangunan Felo UTM (Oktober 1991), Sejarah Kefeloan UTM dari 1987 991, Pejabat hal Ehwal Pelajar.

# Lampiran 1

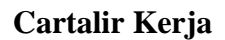

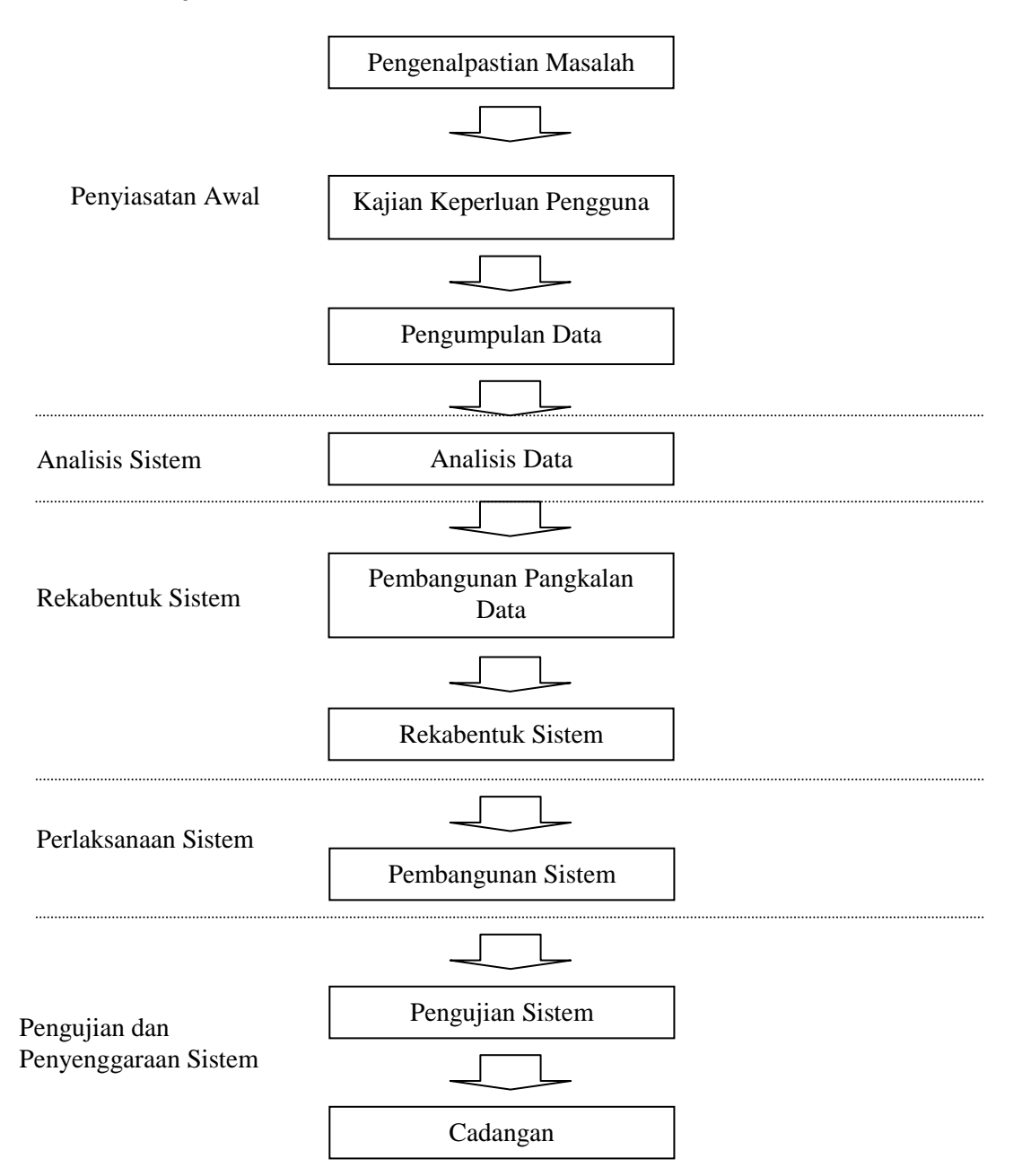

# Lampiran 2

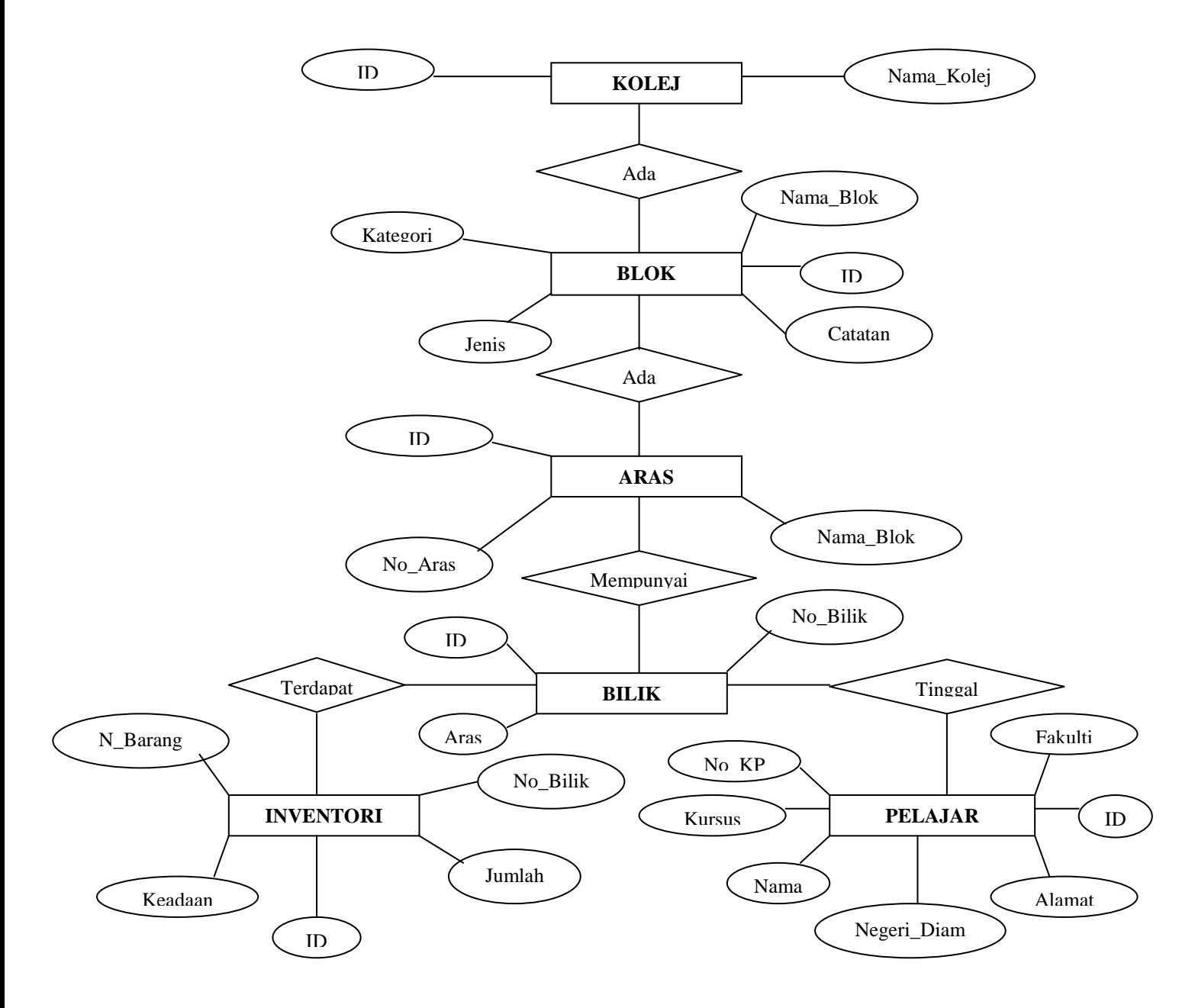

**Rajah Entiti Perhubungan**